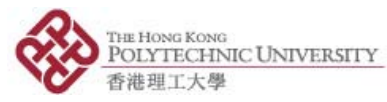

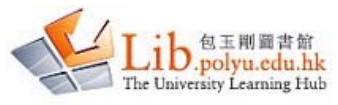

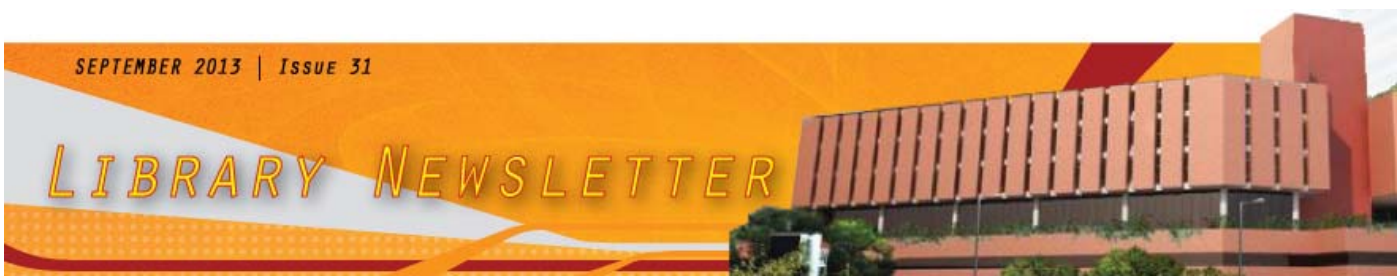

# **RESEARCH CORNER**

### **Finding hindex**

H-index is a quantitative indicator that measures the impact of a researcher's outputs. For example, an h-index of 10 indicates that 10 papers of the researcher have at least 10 citations each.

To look up the h-index of a researcher, try these two Library databases: (1) Scopus or (2) Web of Science.

**hindex on Scopus**

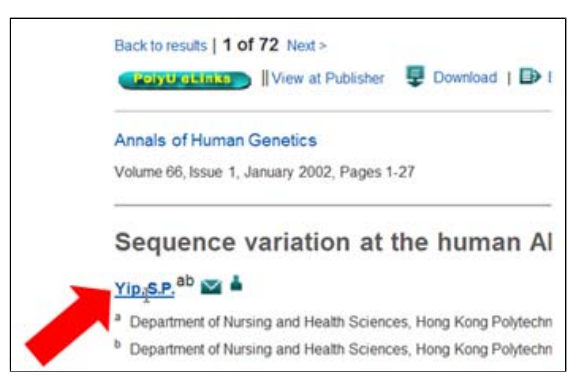

In Scopus, look up an article by the author. Then click on the author's name.

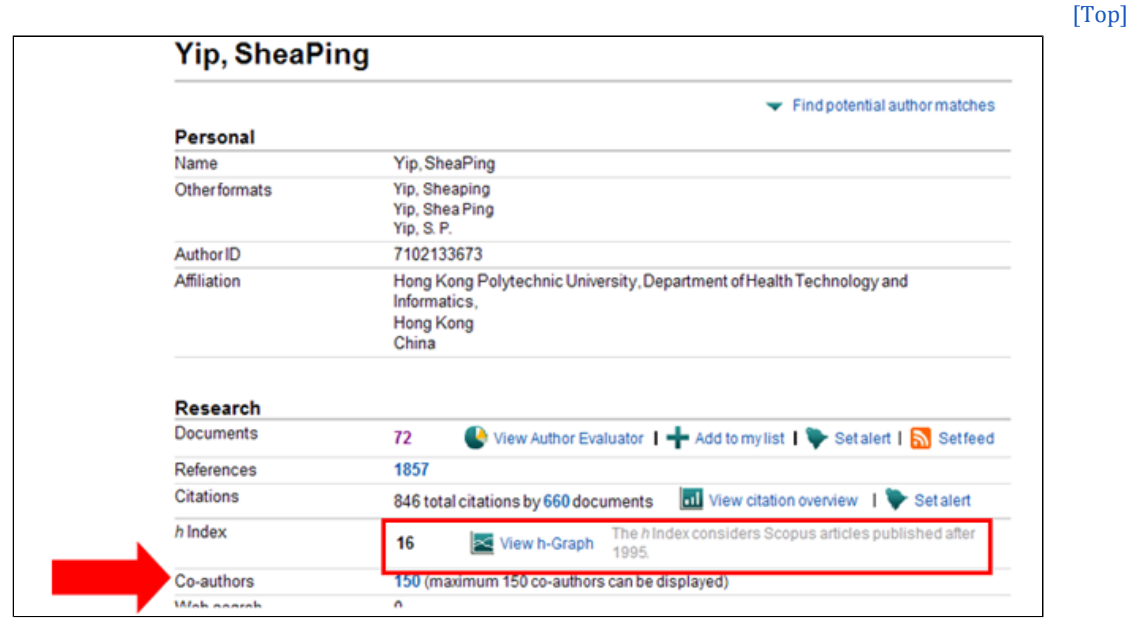

Click "View h‐Graph" to display an h‐graph. Note that only articles published after 1995 are included in the calculation. [Top]

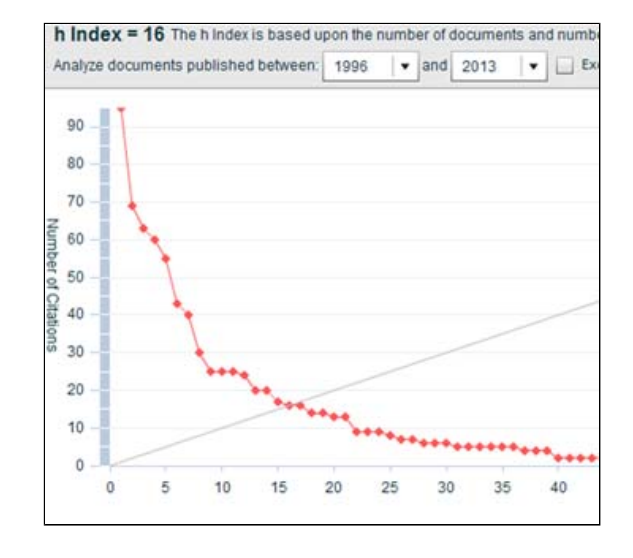

[Top]

**hindex on Web of Science**

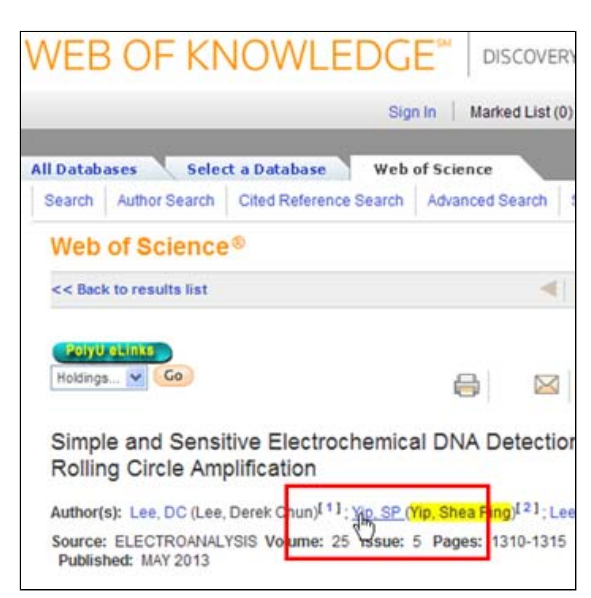

Locate any article by the author. Then click on the hyperlink next to his/name name.

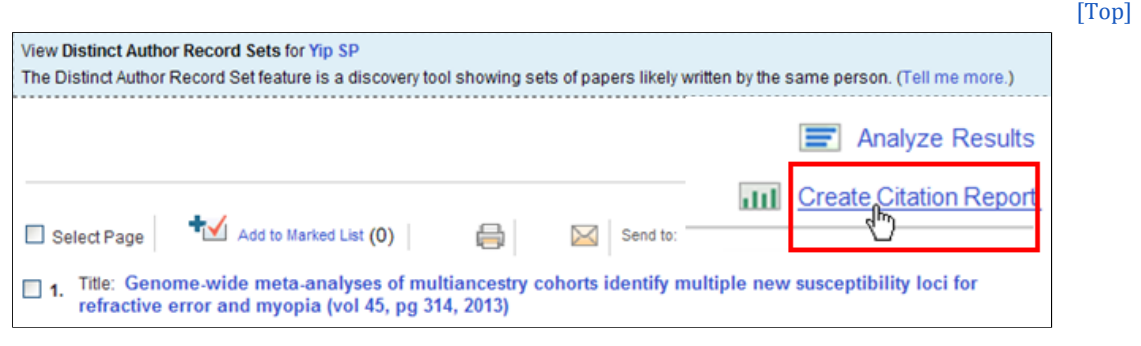

Click "Create Citation Report"

[Top]

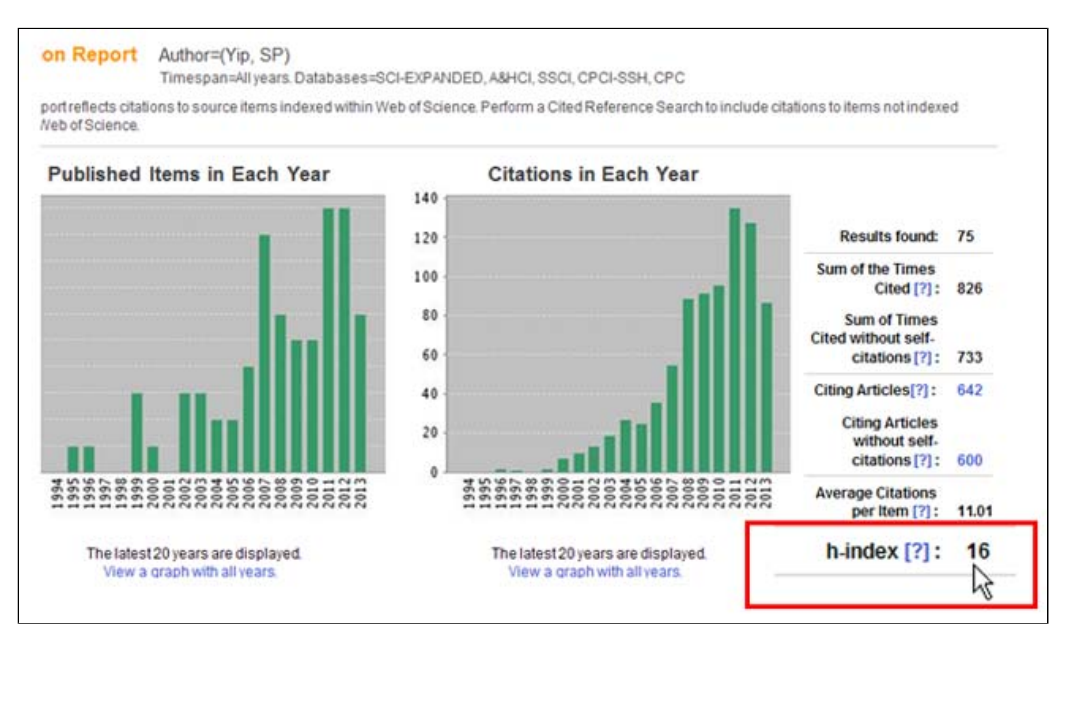

#### **Searching for Past News Articles on WiseNews**

WiseNews is a database which provides access to news articles from major newspapers, magazines and news sources published in Hong Kong, Macau, China and Taiwan from 1998 onwards.

To search for news articles published in the past, click "**Wisers Information Portal**" at the top right corner.

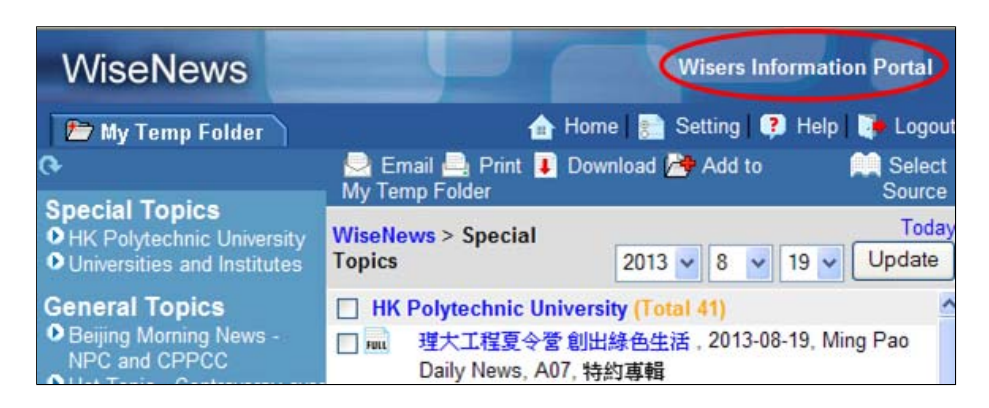

Click the **calendar icon** to select a date range

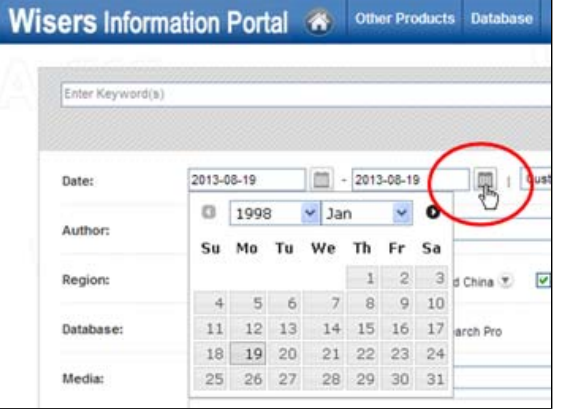

[Top]

[Top]

#### **Finding International Standards**

Looking for information about standards and standardization in databases subscribed by the Library? Try:

### **IHS Standards Expert**

[Available within the Library or on campus only]

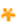

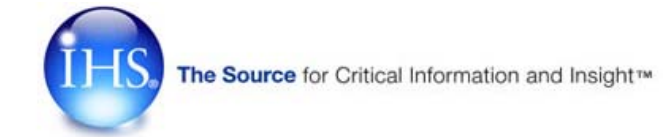

IHS Standards Expert provides access to the latest edition of the worldwide standards released by **AATCC, ANSI, ASHRAE, ASME, ASTM, BS, CIE, IEC, IPC, ISO, JIS, NFPA** and **UL**.

You may register to personalise your settings and to gain access to all features including:

- Easily access your **Favourite Documents**, and save notes.
- **Watch Lists** of documents to help manage standards that are critical to you.
- Set **Alerts** to inform you of changes and updates to important documents.
- Access **Recently Viewed Documents** from any page.

[Top]

**IEEE/IEE Electronic Library via IEEE Xplore**

[Available online to all authorized Library users]

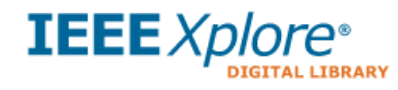

IEEE/IEE Electronic Library provides access to more than 5,200 standards published by IEEE.

**Visit IEEE Standards Reference Directory** to find an alphabetical listing of standards development bodies and standards-related terminologies including acronyms and abbreviations.

## [Top]

Publication Committee, Pao Yue‐kong Library, The Hong Kong Polytechnic University, Hung Hom, Kowloon, Hong Kong | Privacy Statements